# Guidance for Flood Risk Analysis and Mapping

## **Floodplain Boundary Standards (FBS)**

November 2019

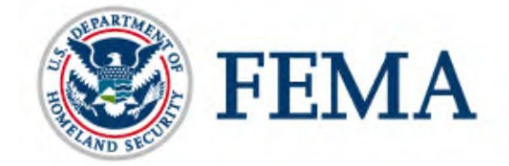

Requirements for the Federal Emergency Management Agency (FEMA) Risk Mapping, Assessment, and Planning (Risk MAP) Program are specified separately by statute, regulation, or FEMA policy (primarily the Standards for Flood Risk Analysis and Mapping). This document provides guidance to support the requirements and recommends approaches for effective and efficient implementation. Alternate approaches that comply with all requirements are acceptable.

For more information, please visit the FEMA Guidelines and Standards for Flood Risk Analysis and Mapping webpage [\(www.fema.gov/guidelines-and-standards-flood-risk-analysis-and](http://www.fema.gov/guidelines-and-standards-flood-risk-analysis-and-mapping)[mapping\)](http://www.fema.gov/guidelines-and-standards-flood-risk-analysis-and-mapping). Copies of the Standards for Flood Risk Analysis and Mapping policy, related guidance, technical references, and other information about the guidelines and standards development process are all available here. You can also search directly by document title at [www.fema.gov/library.](http://www.fema.gov/library)

## Document History

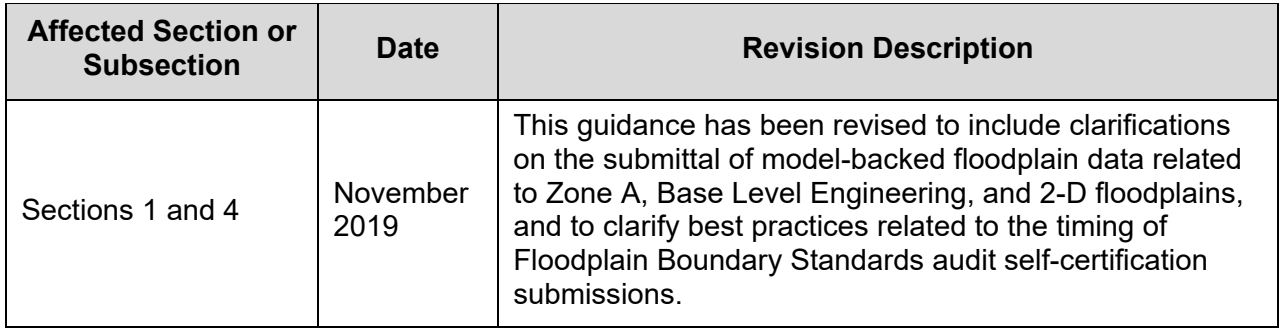

## Table of Contents

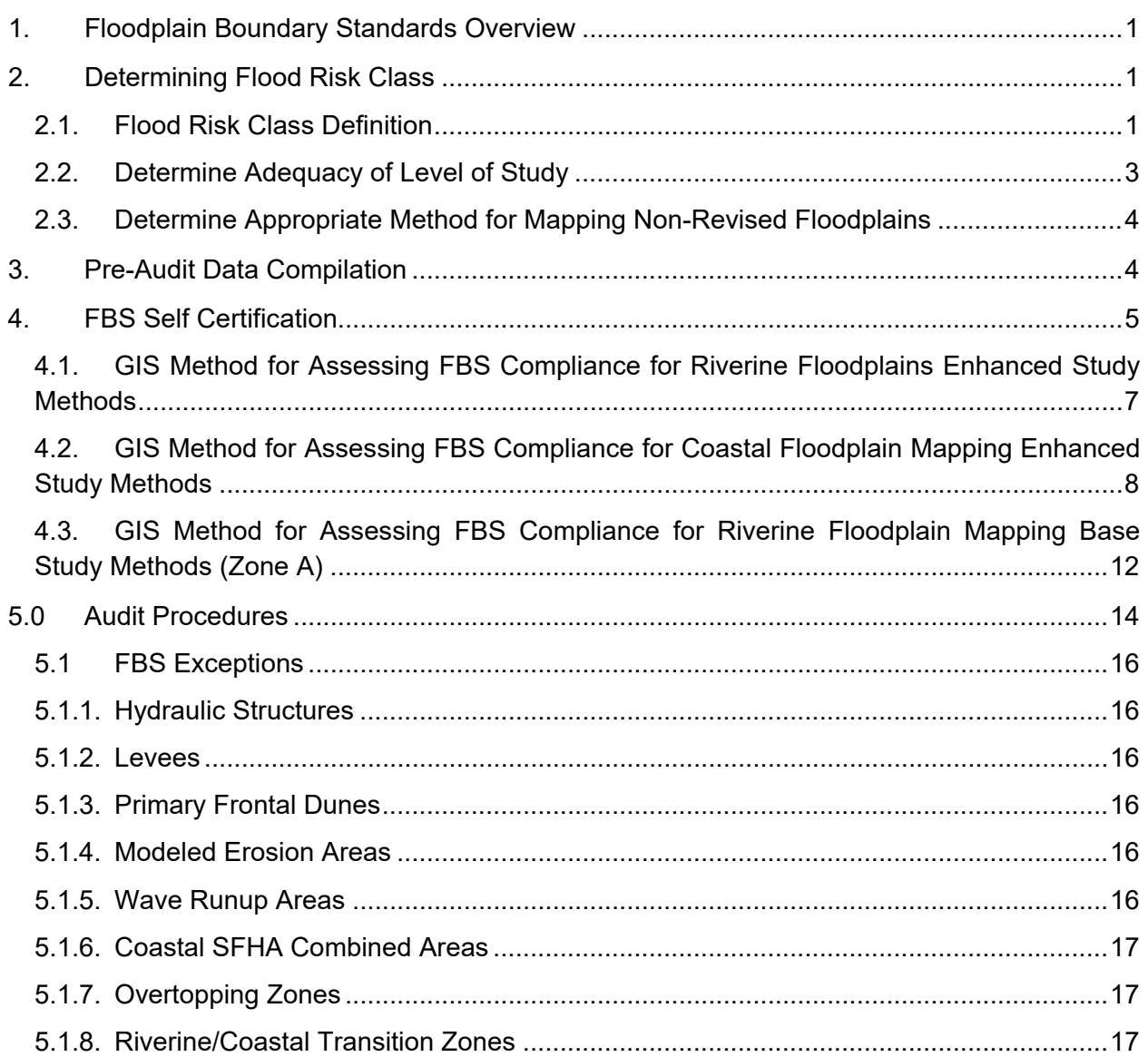

## List of Figures

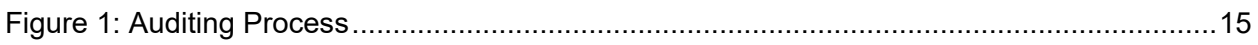

### List of Tables

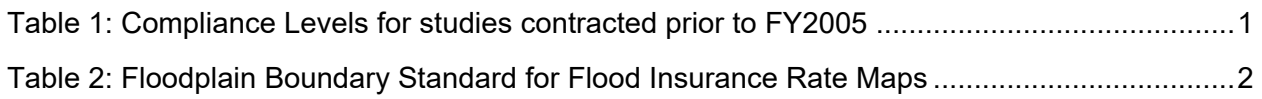

#### <span id="page-4-0"></span>**1. Floodplain Boundary Standards Overview**

This document provides guidance for the implementation of Floodplain Boundary Standards (FBS), and the preparation for and performance of audits of compliance as part of the Risk MAP program. The reliability of the floodplain boundary delineation is quantified by comparing the computed flood elevation to the ground elevation at the mapped floodplain boundary. All Digital Flood Insurance Rate Maps (FIRMs) contracted after September 2, 2005 (Fiscal Year (FY) 2005 and subsequent years) must meet the FBS specified in [Table 2: Floodplain Boundary Standard](#page-5-0)  [for Flood Insurance Rate Maps.](#page-5-0)

In general, model-backed data (i.e., a floodplain with a model-backed water surface elevation) needs to receive the FBS audit with completed self-certification documentation. This includes, but is not limited to, model-backed Zone A mapping, Special Flood Hazard Area (SFHA) data created in two-dimensional models such as ICPR or XP\_SWMM, coastal SFHA floodplains delineated per topographic data, and/or Base Level Engineering (BLE) data that has received hydraulic refinement to create enhanced study modeling for a regulatory product.

For more information on BLE hydraulic analysis options and hydraulic refinement options, see Guidance Document No. 99, Guidance for Flood Risk Analysis and Mapping: Base Level Engineering Analyses and Mapping Guidance. Guidance Document No. 99 is accessible through the FEMA Guidelines and Standards for Flood Risk Analysis and Mapping webpage.

For flood risk studies that are contracted prior to FY 2005 that are not audited, the compliance levels with the FBS will be applied to the levels of study as shown in Table 1.

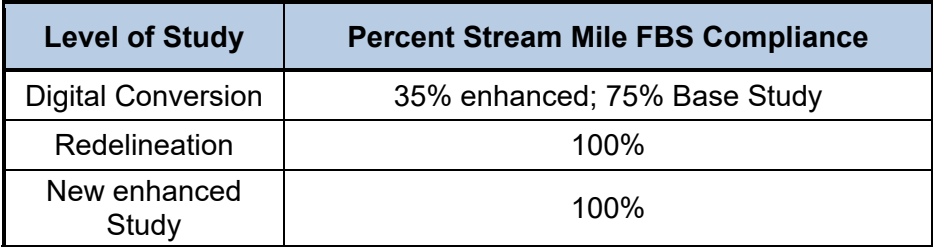

#### **Table 1: Compliance Levels for studies contracted prior to FY2005**

#### <span id="page-4-1"></span>**2. Determining Flood Risk Class**

#### <span id="page-4-2"></span>**2.1. Flood Risk Class Definition**

The tolerance for how precisely the flood elevation and the ground elevation match varies based on the flood risk class, which is a function of population, population density, and/or anticipated growth in floodplain areas. First, determine the flood risk class with input from state and local officials. The risk class determination can vary within each and/or different flooding sources within a study area. The community, state, and the FEMA Region should agree on the risk classification and the topographic data source at the beginning of the study. FEMA makes the final determination of risk classification in cases of dispute. Five risk classes, as defined in Standard 113, are shown in [Table 2.](#page-5-0)

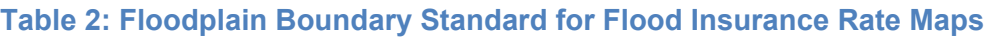

<span id="page-5-0"></span>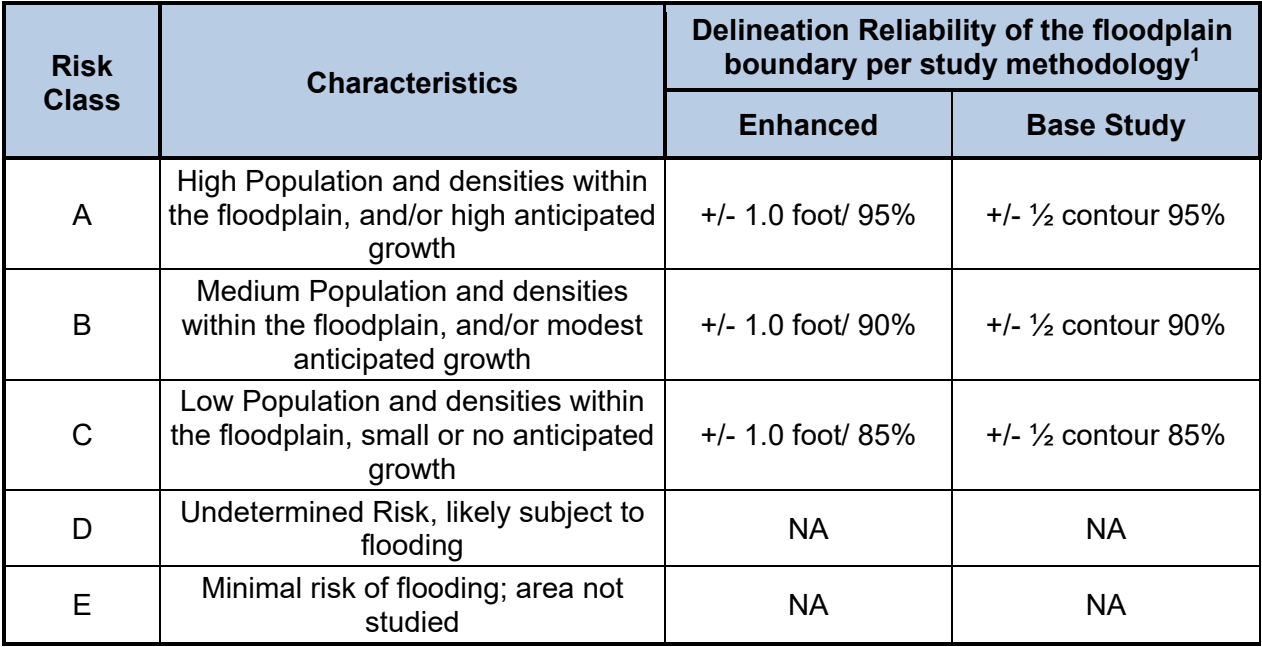

 $1$  The difference between the ground elevation (defined from topographic data) and the computed flood elevation.

In addition to vertical accuracy tolerances defined in [Table 2,](#page-5-0) a horizontal accuracy of +/- 38 feet will be used to determine the compliance with the vertical tolerances defined for each risk class. This horizontal tolerance will address varying floodplain delineation techniques (automated versus non-automated) and map scale limitations.

To assist the risk classification process a national Risk Analysis Census Block Group dataset (shapefile) has been compiled that contains the following risk parameters by block group:

- Population
- Population growth
- Housing units
- Flood insurance policies
- Flood insurance claims
- Repetitive loss claims
- Repetitive loss properties annually
- Declared flood disasters

Each individual risk factor for each census block group was determined by taking the parameter value for each census block group and dividing it by the national total of the parameter. Each parameter was then ranked by decile. The parameter deciles were weighted and then added together. This sum was then divided by eight to determine the risk percentage of that census block group for the nation. The census block group risks were sorted in ascending order and given a deciles range, with "0 percent to 10 percent" as the top decile, followed by "10 percent to 20 percent," etc.

For risk class determination, the assigned risk class must be made at the stream level. The risk of the census block group can be used for guidance; however, these must be adjusted based upon the individual needs of the FEMA Region, the state, or local government. For instance, if a stream is in a top decile group, such as 0 percent to 10 percent, then flows into a decile group of 80 percent to 90 percent, and then back out to a 0 percent to 10 percent decile group, the FEMA Region may decide to study the entire length of stream by full enhanced study methods, which would be Risk Class A.

Various factors can also be used to determine the risk class of an individual reach. These factors include:

- Census block group risk ranking
- Minimum length of classification of any individual flooding source segment
- State and local ordinances or regulations
- Critical facilities that are near the floodplain
- Mobility of the population group within the census block group
- Projected growth of the watershed
- State and local interviews
- Probability of the loss of life
- Probability of the loss of property

The Regional Service Centers (RSCs) maintain this national Risk Analysis Census Block Group dataset. To obtain the latest version of this dataset please contact your RSC. Current contact information can be found on the Mapping Information Platform (MIP) at, [https://hazards.fema.gov/contacts/statecontacts/contacts.asp.](https://hazards.fema.gov/contacts/statecontacts/contacts.asp)

For new studies, the method described below can be used to determine preliminary risk classes for use in scoping meetings. Using the shapefile with the Preliminary National Risk Class, the RSCs can use the geographic information system (GIS) to:

- 1. Select from this shapefile all the Block Groups that cover the study area
- 2. Export the selected Block Groups to a new shapefile named X\_RiskClassifications (where

 $X =$  the study name)

- 3. Make a thematic map of the study boundaries with the corresponding Block Group Risk Classes
- 4. Review risk classes with the Region and other stakeholders at the scoping meeting
- 5. Revise risk classes and the shapefile as necessary as a result of scoping meetings
- 6. Finalize study risk classes in X\_RiskClassifications

#### <span id="page-6-0"></span>**2.2.Determine Adequacy of Level of Study**

Once the flood risk class is defined a determination is to be made as to whether or not the level of study (e.g., base, enhanced, unstudied) on the effective map is appropriate for the risk class. If so, proceed to section 2.3. If not, develop new study/restudy and develop floodplain boundaries that comply with Table 2 standard for the risk class. Floodplain boundaries must be delineated using topographic/terrain-.data that meet existing FEMA standards. If funds do not allow for development of new study/restudy, FEMA, in conjunction with State and local officials, will decide whether to proceed with the project or defer new engineering. Deferred projects will be captured as a community map in a geospatial database.

#### <span id="page-7-0"></span>**2.3. Determine Appropriate Method for Mapping Non-Revised Floodplains**

For flooding sources not being newly studied or restudied, Mapping Partners should not be predisposed to simply transfer the boundaries from the effective FIRM to the new FIRM. Rather, the Mapping Partner must make an earnest effort to upgrade the floodplain boundaries utilizing available resources. The three types of redelineation, listed below in preferred order of use, are:

Case 1: Revised Topographic Delineation: Conduct research to determine if topographic/terrain data is available from the State, community, or other source that is of better quality than that used to prepare the effective Flood Insurance Study (FIS) and FIRM. Topographic data is considered of better quality if it is of greater vertical accuracy, is more recent that that used to prepare the effective FIRM, and meets FEMA's standards for topographic data. If higher quality topographic/terrain data is available, it should be obtained and used to redelineate the floodplain boundaries using the effective FIS and/or published flood profiles.

Case 2: Work-Map Based: if topographic data of better quality is not available, conduct research to determine if the original work maps are available from the FEMA library or the State or community. If available, these work maps, which typically include detailed topographic strip mapping along the flooding source, should be used to digitize the floodplain boundaries and cross sections.

Case 3: FIRM-Based: If better or equivalent quality topographic data and/or the original work maps are not available and available documentation indicates that redelineation of the floodplain boundary onto available topographic data would degrade the quality of the delineation, the effective floodplains may be fit to the new base map features. In this case, the Mapping Partner must prepare a signed document denoting the quality of the best available topographic data and the quality of the topographic data that the effective boundaries have been delineated against and why the neither are being utilized to redelineate the floodplain boundaries for this particular study. FIRM-based method requires prior approval from the FEMA Region.

Many projects will entail a combination of the above techniques. That is, some flooding sources will be newly studied or restudied, while others will involve transferring effective FIS information to the new FIRM. Additionally, the risk class may vary by flooding source or reach of the flooding source and thus, the floodplain reliability requirement will vary according to Table 2.

#### <span id="page-7-1"></span>**3. Pre-Audit Data Compilation**

All new or updated FIRMs produced using Map Modernization or Risk MAP funding are eligible for audit.

Before the flood hazard boundary audit process begins, it is important to have all the appropriate files readily available in a format that can be used by an analyst performing a GIS-based audit. The data gathering process is critical to the success of the audit.

The data types below must be assembled before the flood hazard boundary audit can begin. Depending on the flood zone designations (base or enhanced), not all of the below material may be available or relevant.

#### **FIRM Database Files:**

- Flood Hazard Boundaries S\_FLD\_HAZ\_LN and S\_FLD\_HAZ\_AR
- Streamline S\_WTR\_LN
- Hydraulic baseline S\_PROFIL\_BASLN
- Digital cross-sections S\_XS
- General Structures S\_GEN\_STRUCT
- Base map information one of the below, depending on base map:
	- o S TRANSPORT LN or
	- o Raster images, i.e., DOQQs or aerials

#### **Support Files:**

- Terrain Data Digital Elevation Model (DEM), triangulated irregular network (TIN), mass points, LIDAR, topographic contours
- FIS profile (with backwater added) and Floodway Data Table
- Historical (Pre-Map Modernization) Work Maps
- Modeled and mapped cross sections
- Hydraulic Data
- Coastal stillwater elevations
- Wave hazard analysis results
- Coastal Work Maps

It is important to obtain the exact terrain data source that was used to create the flood hazard boundary. For new or recent studies, this will be relatively easy, but older enhanced studies may not have available digital terrain data or work maps to use in the audit process. For the exact terrain data specifications, please refer to FEMA's Technical References.

#### <span id="page-8-0"></span>**4. FBS Self Certification**

All FIRM Databases contracted in FY 2005 and subsequent years must meet the FBS and Mapping Partners must provide self-certification documentation reflecting the FIRM Databases adherence to the standard. To satisfy the self-certification requirement, FIRM Databases will be deemed in compliance with the FBS provided that:

- A signed statement from the Mapping Partner (including a completed report as described in Attachment B) stating delivered flood map products are in compliance (i.e. self-certification) is completed and is uploaded to the MIP as an FBS Reports Product Type within the Data Upload section. A signature is required on either Line 3 or Line 6 in the Attachment B form.
- The self-certification supporting information can be generated by either following the guidance provided in this document or developing processes that provide the necessary documentation to quantifiably demonstrate that the requirements specified in [Table 2](#page-5-0) have been satisfied.

As shown in Attachment B, Mapping Partners shall provide the following information to satisfy the self-certification reports:

- 1. Self-Certification review type (GIS)
- 2. Mapping Partner performing the audit
- 3. Self-Certification approver and date
- 4. Description of materials used to perform the audit
- 5. Reference Information and Identification of Study being certified
- 6. Reviewer Name and Date Submitted to Region
- 7. Names of stream reaches and/or coastal water bodies audited
- 8. Total stream length and/or shoreline length audited
- 9. Number of floodplain boundary points audited
- 10. Number of floodplain boundary points passed
- 11. Number of floodplain boundary points failed
- 12. Number of floodplain boundary point exceptions
- 13. Pass/Fail percentages for study FBS risk classes
- 14. Stream name and lengths that passed audit
- 15. Shapefile of points tested including exceptions
- 16. 100k National Hydrography Dataset (NHD) Subbasin Pass/Fail shapefile if reporting results below study level pass

If the entire study cannot meet the FBS, self-certification documentation, which is a required deliverable for every project, must be submitted on a NHD 100k subbasin level. The NHD 100k subbasin file can be obtained from your RSC. The audit procedures in Section 5 describe how to calculate the subbasin pass rates.

For mapping projects contractually tasked to meet the FBS outlined in [Table 2,](#page-5-0) a Mapping Partner's signature on the Technical Support Data Notebook and self-certification report as referenced in Attachment B of the Floodplain Boundary Standard Audit Procedures will mean (among other things) that the floodplain boundaries comply with the FBS. Audit and self-certification procedures are made available to all Mapping Partners that use an automated process as well as a non-automated GIS based procedure to allow each Mapping Partner to check the quality of their floodplain boundary delineation. Consequently, the Mapping Partner should check as many points and flooding sources as they deem necessary in order to feel comfortable attesting to the floodplain boundary quality for all flood hazards in their study area. Further, areas found to fail the test can be referred to the local government for a ground truth assessment or concurrence that failed areas do not pose flood risk to property and the public. If these assessments find the floodplain boundaries to be adequate (despite the audit result), the score will be revised to pass all points within the area assessed.

Self-certification documentation must be submitted to FEMA:

- Within 30 days of the issuance of a study Preliminary, should any adjustments be made self-certification documentation must be submitted prior to preliminary issuance, and
- Within 30 days of the issuance of a study's Letter of Final Determination if the floodplain boundaries have been modified during the post-preliminary processing of that study.

Meeting the vertical standard specified in [Table 2](#page-5-0) within the horizontal tolerance provided constitutes 100 percent compliance with the FBS. Maps selected for audit will proceed forward through the flood map production and adoption process as the audits are conducted.

The above timelines for self-certification represent the minimum requisite. FBS audit results and self-certification documentation should be submitted as soon as possible, which is likely at completion of Floodplain Mapping. Floodplain boundaries are generally finalized by this stage, with the completion of the Flood Risk Review Meeting and comment process. If boundaries are further refined as production moves into the Preliminary phase, a revised FBS audit selfcertification would be submitted within 30 days of the issuance of the Preliminary study.

#### <span id="page-10-0"></span>**4.1. GIS Method for Assessing FBS Compliance for Riverine Floodplains Enhanced Study Methods**

The procedures outlined in this section are intended to audit riverine floodplain boundaries in Zones AE, AH, and AO. The major processing steps are as follows:

- 1. Ensure that you have all digital and non-digital data, including the final X RiskClassifications shapefile, defined in Section 2.1.
- 2. Start a new GIS project.
- a. Load all applicable digital data into the GIS project.
	- b. Build a study level DEM/TIN = TIN\_STUDYX or DEMSTUDYYX using the digital terrain information. (Perform this step only if the Mapping Partner does not provide a study level TIN.)
	- c. If the study terrain data is non-digital, the terrain maps will have to be scanned and georeferenced so that ground elevations can be assigned to the points by hand.
- 3. Extract the enhanced 1-percent-annual-chance flood lines and export them to a new shapefile/feature class = ENHANCED\_FLD\_HAZ\_LN\_STUDYX.
	- a. Example: ENHANCED FLD HAZ LN Henrico and add the new file to the GIS project.
- 4. Using the ENHANCED FLD HAZ LN STUDYX file, create a new point shapefile/feature class = TEST\_PTS\_STUDYX, which has points that are evenly spaced along the ENHANCED\_FLD\_HAZ\_LN (every 100 ft.) and add the TEST\_PTS\_STUDYX to the GIS project.
- 5. Add the following fields to the TEST\_PTS\_STUDYX attribute table:
	- a. FIdELEV type = numeric,  $6, 2$
	- b. GrELEV type = numeric,  $6, 2$
	- c. ElevDIFF type = numeric,  $6, 2$
	- d. RiskClass type = string, length =  $2$
	- e. Status type = string, length =  $2$
	- f. Validation type = string, length =  $20$
	- g. Comment type = string, length =  $100$
- 6. Zoom into a randomly selected enhanced stream.
- 7. Select the S XS and TEST\_PTS\_STUDYX for that stream, and export the selected S\_XS and TEST\_PTS\_ STUDYX to new shapefiles/feature classes = S XS STREAM and TEST\_PTS STREAM, (example: TEST\_PTS GooseCk) and add them to the GIS project.
- 8. Review the TEST\_PTS \_STREAM and note any points that fall at or between general structures as exceptions = GS\_Except in the validation column.
- 9. Review the TEST\_PTS \_STREAM for points that fall in backwater areas and assign them elevations based on their associated profile in the FldELEV attribute field.
	- a. In some cases, the boundaries downstream of the first cross-section on the tributary are in a transition area where a linear relationship does not govern the mapping of the floodplain boundaries. Test points falling in these areas will require assignment of study elevations using a combination of the cross-sections data and profile information.
- 10. Build a TIN = TIN STREAM using the S XS STREAM file using the elevations stored in the WSEL\_REG field.
- 11. Intersect the TEST\_PTS\_STREAM with the TIN\_STREAM to get the interpolated S XS elevations onto the TEST\_PTS\_STREAM FldELEV attribute field.
- 12. Continue processes until all enhanced streams are tested, ensuring that you save a TEST\_PTS\_STREAM and TIN\_STREAM file for every stream tested.
- 13. Merge all your TEST\_PTS\_STREAM files into one AUDIT\_STUDYX\_PTS shapefile/feature class.
- 14. Intersect AUDIT\_STUDYX\_PTS with the TIN\_STUDYX to transfer the interpolated terrain elevations onto the AUDIT\_STUDYX\_PTS GrdELEV attribute field. If terrain was not available in digital format, terrain elevations will have to be assigned by hand from the georeferenced terrain maps.
- 15. Determine if the AUDIT STUDYX PTS passes the equal to or greater than the 95 percent pass percentage at the +/- 1.0 ft. threshold, if so then the study passes and no more analysis needs to be done and skip to Step 26.
- 16. If the AUDIT\_STUDYX\_PTS fails the equal to, or greater than the 95 percent pass percentage at the +/- 1.0 ft. threshold, then intersect the AUDIT\_STUDYX\_PTS with the X\_RiskClassifications shapefile to transfer the Risk Classes onto the AUDIT\_STUDYX\_PTS.
- 17. Determine the status of each point based on tolerances of the risk class it belongs and calculate into the Status field the attribute Pass = "P" and Fail = "F".
- 18. Select out the individual Risk Classes to their own AUDIT\_STUDYX\_PTS\_RskClass shapefile/feature.
- 19. Now determine if the AUDIT STUDYX PTS passes the equal to or greater than pass rate for each audit study's risk classes, if so then the study passes and no more analysis needs to be done and skip to Step 26.
- 20. If the AUDIT STUDYX PTS fails the equal to or greater than pass rate for each audit study's risk classes then intersect the AUDIT\_STUDYX\_PTS with the NHD 100k subbasin shapefile
- 21. Add new file attribute to the AUDIT\_STUDYX\_PTS file.
	- a. Subbassin type = string, length =  $50$ .
- 22. Calculate the Subbassin field in the AUDIT\_STUDYX\_PTS file with the intersected NHD 100k subbasin shapefile.
- 23. Now determine the AUDIT\_STUDYX\_PTS pass rate for each audit study's risk classes at the subbasin level.
- 24. Record/Report Results in FBS Self-Certification Report.
- 25. Submit FBS Self-Certification Report/Audit Report along with the audit spatial files to the MIP.
- 26. Repeat for all enhanced streams.

#### <span id="page-11-0"></span>**4.2. GIS Method for Assessing FBS Compliance for Coastal Floodplain Mapping Enhanced Study Methods**

The procedures outlined in this section are intended to assess FBS compliance for coastal floodplain boundaries in Zones AE and VE developed by coastal flood hazard analyses. It should be noted that the purpose of these FBS procedures is solely to validate the SFHA boundary; it does not evaluate the mapping of intermediate zone breaks or the 0.2-percent-annual-chance floodplain boundary. It is possible for a map to pass the FBS audit but fail Quality Assurance/Quality Control floodplain mapping checks on the basis of poor zone break delineations.

For the purposes of this procedure, reaches of coastal floodplain mapping must be segmented by primary flood hazard, i.e., overland wave propagation or wave runup and overtopping (Step 5 below). The SFHA boundary in areas of overland wave propagation will be evaluated based on the 1-percent-annual-chance stillwater elevation (SWEL) data. The SFHA boundary in areas of wave runup and overtopping will be evaluated based on mapped Base Flood Elevations (BFEs). Note that if spatial SWEL data is not available for the study, all areas will be evaluated based on mapped BFEs and segmentation of the floodplain by primary flood hazard is not necessary.

All new coastal studies should follow the steps described below. It may not be possible for coastal redelineation studies to adhere to this guidance if spatial information for the 1-percent-annual-chance stillwater elevation information does not exist. If a stillwater surface cannot be constructed from available data, the study may be audited based on the unrounded SWELs derived from the FIS Report in the areas of overland wave propagation and by mapped BFEs in areas of wave runup. For more information on coastal redelineation procedures, see Guidance Document No. 39, Guidance for Flood Risk Analysis and Mapping: Coastal Floodplain Mapping. Guidance Document No. 39 is accessible through the FEMA Guidelines and Standards for Flood Risk Analysis and Mapping webpage.

The major processing steps for a coastal FBS self-certification are as follows:

- 1. Ensure that you have all digital and non-digital data, including the final X RiskClassifications shapefile, defined in Section 2.1. Please contact the FEMA Region to obtain the latest version of this file.
- 2. Start a new GIS project and load all applicable digital data into the GIS project including 1-percent-annual-chance stillwater elevation spatial data file. Define the data frame projection using a projection measured in feet before adding your data.
- 3. Obtain or build (if Mapping Partner does not provide) a study level topographic/bathymetric TIN, DEM, or Esri Terrain using the digital terrain information that was used for the floodplain delineations. You may have to create several TINs that are tiled if the terrain data is too complex for creation at the study level. For the purposes of these audit procedures, use of a TIN = TIN\_TOPO\_STUDYX\_is assumed.
- a. If the study terrain data is non-digital, the terrain maps will have to be scanned and georeferenced so that ground elevations can be assigned to the points by hand.
- 4. Obtain or build (if Mapping Partner does not provide) a study level TIN of the stillwater elevation data = TIN\_SWEL\_STUDYX .
- 5. Create a polygon feature class to construct boundaries that differentiate areas where the SFHA boundary is mapped according to wave runup and overtopping and areas where the primary flood hazard is overland wave propagation where the SFHA boundary is mapped according to stillwater elevations. Use this feature class to query for points in Steps 11 and 12 that follow. If spatial SWEL data is not available for the study, all areas will be evaluated based on mapped

BFEs and segmentation of the floodplain by primary flood hazard is not necessary.

- 6. Extract the enhanced coastal 1-percent-annual-chance flood area polygons (Zones AE and VE) and export them to a new shapefile/feature class = COASTAL\_FLD\_HAZ\_AR\_STUDYX (example: COASTAL\_FLD\_HAZ\_AR\_LEE) and add the new file to the GIS project. Note: selecting features with STATIC BFE > 0 will help ensure features are coastal flood zones.
- 7. Extract the 1 PCT ANNUAL CHANCE FLOOD HAZARD flood lines from S\_FLD\_HAZ\_LN that share a line segment with COASTAL\_FLD\_HAZ\_AR\_STUDYX and export them to a new shapefile/feature class = COASTAL\_FLD\_HAZ\_LN\_STUDYX. (example: COASTAL\_FLD\_HAZ\_LN\_LEE) and add the new file to the GIS project.
- 8. Start an editing session and merge all features in the COASTAL\_FLD\_HAZ\_LN\_STUDYX.
- 9. In ArcCatalog, create a new point shapefile/feature class = AUDIT\_STUDYX\_PTS, and add the following fields to the AUDIT\_STUDYX\_PTS attribute table.
	- a. FIdELEV type = numeric (double),  $6, 2$
	- b. GrELEV type = numeric (double),  $6, 2$
	- c. ElevDIFF type = numeric (double),  $6, 2$
	- d. RiskClass type = string (text), length =  $2$
	- e. Status type = string (text), length =  $2$
	- f. Validation type = string (text), length =  $20$
	- g. Comment type = string (text), length =  $100$
- 10. Begin editing the AUDIT STUDYX PTS to populate the feature class with points that are evenly spaced (every 100 ft.) along the
	- COASTAL\_FLD\_HAZ\_LN\_STUDYX features. To do this,
		- a. Be sure that the empty AUDIT\_STUDYX\_PTS file is selected as the target for editing.
		- b. Select the line on which you need to create your points (created in Step 8).
		- c. Using the "divide" option in the editor menu, select "Place points every 100 units" (assuming the projection is in feet). Note that ArcMap may add a point at the end of the line segment, even if the line segment ends before reaching 100 ft.
- 11. For points in overland wave propagation areas, use the Add Z Information tool in 3D Analyst on AUDIT STUDYX PTS to obtain interpolated stillwater elevations from TIN\_SWEL\_STUDYX. Use the attribute field calculator to populate the FldELEV attribute field.
- a. If the coverage of the stillwater surface does not encompass all of the AUDIT\_STUDYX\_PTS features, elevations must be manually assigned to the points by extrapolation of the SWEL surface information. Ensure that extrapolation assumptions are consistent with those applied in mapping the 1-percent-annual-chance floodplain boundary.
- b. If spatial stillwater elevation data is not available in digital format, process all points as described in Step 12.
- 12. Populate AUDIT STUDYX PTS in wave runup areas with base flood elevations.
- a. Join the AUDIT\_STUDYX\_PTS with COASTAL\_FLD\_HAZ\_AR\_STUDYX by performing a spatial join. Use the "is closest to" option. This will create a new feature class with the points from AUDIT\_STUDYX\_PTS and the attributes from the point and polygon feature classes.
- b. Use the attribute calculator to populate the FldELEV field with the values from the STATIC BFE field. Be sure not to overwrite elevations for wave propagation areas while performing this calculation.
- c. After populating the FldELEV field, remove all additional fields from the new AUDIT\_STUDYX\_PTS that resulted from the join with COASTAL\_FLD\_HAZ\_AR\_STUDYX.
- 13. Using 3D analyst, use the Add Z Information tool to obtain the interpolated terrain elevations from TIN\_TOPO\_STUDYX. Use the attribute field calculator to populate the GrdELEV attribute field. If terrain was not available in digital format, terrain elevations will have to be assigned by hand from the georeferenced terrain maps.
- 14. Calculate the ElevDIFF field of AUDIT STUDYX by taking the absolute value of the difference between FldELEV and GrELEV.
- 15. Assign the Risk Classification to the audit points by performing a spatial join of AUDIT\_STUDYX\_PTS and the X\_RiskClassifications shapefile. Determine the status of each point based on tolerances of the risk class it belongs and calculate into the Status field the attribute Pass = "P" and Fail = "F". It may be necessary to evaluate points for horizontal tolerance.
- 16. Note any points that do not pass due to accepted coastal mapping practices as exceptions in the validation column and calculate into the Status field the attribute Exception = "Ex". Detailed descriptions of the justification for these exceptions is provided in Section 6.4. Each exception should be classified as one of the following in the Validation column:
	- a. "PFD\_Except" for points located along a boundary based on delineation of the primary frontal dune
	- b. "Erosion Except" for points located along a boundary where the topographic data differs from the eroded profile used in the wave hazard modeling
	- c. "Runup\_Except" for points located along the boundary where it is transitioning between runup reaches that differ my multiple feet
	- d. "Combined\_Except" in areas being audited based on BFE polygons, for points located along the boundary where zones have been combined due to map scale limitations and the BFE is not equal to the flood elevation controlling the SFHA boundary
	- e. "OT\_Except" for points along the SFHA boundary delineated based on an overtopping zone.
	- f. "River Coast Except" for points located along a boundary where BFEs have been derived from a combined stillwater frequency curve based on both coastal and riverine flooding contributions.
- 17. Determine if the AUDIT STUDYX PTS passes the equal to or greater than the 95 percent pass percentage at the +/- 1.0 ft. threshold, or the appropriate percentage for each risk class, if so then the study passes and no more analysis needs to be done and skip to Step 18. Exception points should not be included in establishing the point total for the purpose of calculating the pass/fail percentage rate for a study audit.
- 18. Record/Report results in FBS Self-Certification Report.
- 19. Submit FBS Self-Certification Report along with the audit spatial files to the MIP.

#### <span id="page-15-0"></span>**4.3. GIS Method for Assessing FBS Compliance for Riverine Floodplain Mapping Base Study Methods (Zone A)**

The Zone A floodplain boundaries are not associated with a given BFE on the FIRM Database; therefore, a more general approach must be taken to assess the floodplain boundaries. However, there may be instances where a stream studied by base methods has a model or cross sections with water-surface elevations. If this is the case, the enhanced study procedure can and should be used.

The following is the proposed approach to be used when water surface elevations for streams studied by base methods are not readily available:

Ensure that you have all digital and non-digital data, including the final X RiskClassifications shapefile, defined in Section 2.1.

- 1. Start a new GIS project.
- 2. Load all applicable digital data into the GIS Project.
- 3. Build a study level TIN = TIN STUDYX using the digital terrain information. If the study terrain data is non-digital, the terrain maps will have to be scanned and georeferenced so that ground elevations can be assigned to the points by hand.
- 4. Extract the Zone A 1-percent annual flood lines and export them to a new shapefile/feature class = APPROX\_FLD\_HAZ\_LN\_STUDYX and add the new file to the GIS project.
- 5. Extract the Zone A 1-percent annual flood polygons and export them to a new shapefile/feature class = APPROX\_FLD\_HAZ\_PLY\_STUDYX and add the new file to the GIS project.
- 6. Clip the S\_WTR\_LN with the APPROX\_FLD\_HAZ\_PLY\_STUDYX polygon feature to create a new APPROX WTR LN shapefile/feature class.
- 7. Note: If there is no S WTR LN in the ZONE A areas, one will have to be created manually using the base map information before the clipping can occur.
- 8. Using the APPROX WTR LN file, create a new point shapefile/feature class = A WTR PTS STUDYX, which has points that are evenly spaced along the APPROX WTR LN (every 500ft) and add the TEST\_PTS\_STUDYX to the GIS project.
- 9. Create a new line shapefile/feature class, audit cross-section lines (A\_XS\_STUDYX), by drawing audit cross sections perpendicular to APPROX WTR LN at the A\_WTR\_PTS\_STUDYX.
- 10. Assign every A\_XS\_STUDYX a unique ID.
- 11. Intersect the A\_XS\_STUDYXs with the APPROX\_FLD\_HAZ\_LN\_STUDYX and use the intersection points of the two to create a new point shapefile/feature

class AUDIT\_STUDYX\_PTS being sure to transfer the A\_XS\_STUDYXs unique IDs to the AUDIT\_STUDYX\_PTS.

- 12. Add the following fields to the TEST\_PTS\_STUDYX attribute table.
	- a. GrELEV1 type = numeric,  $6, 2$
	- b. GrELEV2 type = numeric,  $6, 2$
	- c. ElevDIFF type = numeric,  $6, 2$
	- d. RiskClass type = string, length =  $2$
	- e. Status type = string, length =  $2$
	- f. Validation type = string, length =  $20$
	- g. Comment type = string, length =  $100$
- 13. Intersect AUDIT\_STUDYX\_PTS with the TIN\_STUDYX to transfer the interpolated terrain elevations onto the AUDIT\_STUDYX\_PTS GrdELEV attribute field.
- 14. Note: If terrain was not available in digital format, terrain elevations will have to be assigned by hand from the georeferenced terrain maps.
- 15. Break the resulting AUDIT\_STUDYX\_PTS into two new shapefile/feature class by doing a unique selection on the attribute XS\_ID field and export the first selection to AUDIT\_STUDYX\_PTS1, reverse the selection and export the second selection to AUDIT\_STUDYX\_PTS2.
- 16. Do a table join of AUDIT\_STUDYX\_PTS2 to AUDIT\_STUDYX\_PTS1.
- 17. Calculate the ElevDIFF of AUDIT\_STUDYX\_PTS1 by subtracting GrELEV1 from GrELEV2.
- 18. Determine if the AUDIT STUDYX PTS1 passes the equal to or greater than the 95-percent pass percentage at the  $+/ \frac{1}{2}$  contour threshold; if so, then the study passes and no more analysis is necessary, skip to Step 27.
- 19. If the AUDIT STUDYX PTS1 fails the equal to or greater than the 95-percent pass percentage at the +/- ½ contour threshold, then intersect the AUDIT\_STUDYX\_PTS1 with the X\_RiskClassifications shapefile to transfer the Risk Classes onto the AUDIT\_STUDYX\_PTS1.
- 20. Determine the status of each point based on tolerances of its risk class and calculate into the Status field the attribute Pass = "P" and Fail = "F".
- 21. Select out the individual Risk Classes to their own AUDIT\_STUDYX\_PTS1\_RskClass shapefile/feature.
- 22. Determine the pass rate for each audit study's risk class, if the study now passes at the Risk Class level, no more analysis is necessary, skip to Step 27.
- 23. If the AUDIT STUDYX PTS fails the equal to or greater than pass rate for each audit study's risk classes then intersect the AUDIT\_STUDYX\_PTS with the NHD 100k subbasin shapefile.
- 24. Add new filed attribute to the AUDIT\_STUDYX\_PTS file.
	- a. Subbasin type = string, length =  $50$
- 25. Calculate the Subbassin field in the AUDIT\_STUDYX\_PTS file with the intersected NHD 100k subbasin shapefile.
- 26. Now determine the AUDIT\_STUDYX\_PTS pass rate for each audit study's risk classes at the subbasin level.
- 27. Record/Report Results in FBS Self-Certification Report.
- 28. Submit FBS Self-Certification Report along with the spatial files to the MIP.

#### <span id="page-17-0"></span>**5.0 Audit Procedures**

This section describes procedures for evaluating the reliability of a study's floodplain boundaries. If conducted, the FBS Self-Certification Audit will entail a review of the FBS Self-Certification report and supporting data that have been uploaded to the MIP to ensure there is the necessary information to quantifiably demonstrate that the requirements specified in Table 2 have been satisfied.

If chosen, maps will be audited either before they are issued preliminary or after they go effective. They will not be audited during the post-preliminary period prior to the effective date of the new maps. The topographic data used by the Mapping Partners to create the FIRM Database will be used for the audit unless that topographic data is no longer available. If the source topographic data is not available or cannot be determined, then the FIRM Database will not be audited. These flooding sources will be considered noncompliant in their entirety with the FBS unless documentation from the FEMA Region indicates that redelineation of the floodplain boundary onto available topographic data would degrade the quality of the delineation. Receipt of this documentation from the FEMA Region would serve as compliance with the FBS.

The results of all audits performed (pass or fail) will be provided first to the FEMA Region and then the Mapping Partner at the direction of the FEMA Region. In the event a particular study fails the audit, the Mapping Partner will be given the opportunity to review and respond to the audit results. A project may fail to meet the FBS for a variety of reasons, and the Mapping Partner will be given ample opportunity to provide justification. Copies of the justifications must be provided to the auditor, FEMA Headquarters, and the FEMA Region. The FEMA Region will be the final adjudicator of all justifications submitted. If the justifications are found to be acceptable (by the Region), the floodplain boundaries in question would be considered passing the FBS audit and counted toward Congressional Goal 2. Examples of potentially legitimate justifications are provided below:

- 1. Original topographic mapping used to prepare the effective FIS Report and FIRM could not be found but, as documented in the FIS Report, it was of better detail and accuracy than the data used to run the check AND that making the boundaries fit the ground elevation data used in the check would result in a less reliable product. (This assumes that the original topographic map was used to redelineate the boundary and not just digitize the effective FIRM. FEMA's legacy inventory [FIRMs effective prior to FY 2003] is not horizontally set to a coordinate system; therefore, many of the boundaries were forced within a small local area for "relative" accuracy.)
- 2. An existing feature not reflected in the topographic data was taken into account when preparing the mapped floodplain boundary.

Mapping projects that fail the audit will not be considered meeting the FBS but the stream miles that meet the standard will count toward Congressional Goal 2. For such projects, FEMA will work with the State, communities, and the Mapping Partner to determine the appropriate course of action for the project such as initiating a new flood map update or leaving the product "as is" until a later date. Factors to consider when making this decision might include community and State desires, availability of resources, capitalizing on the utility of the product, impact on the Congressional Goal 2, timeliness of audit in relation to the effective date, relative flood risk and others.

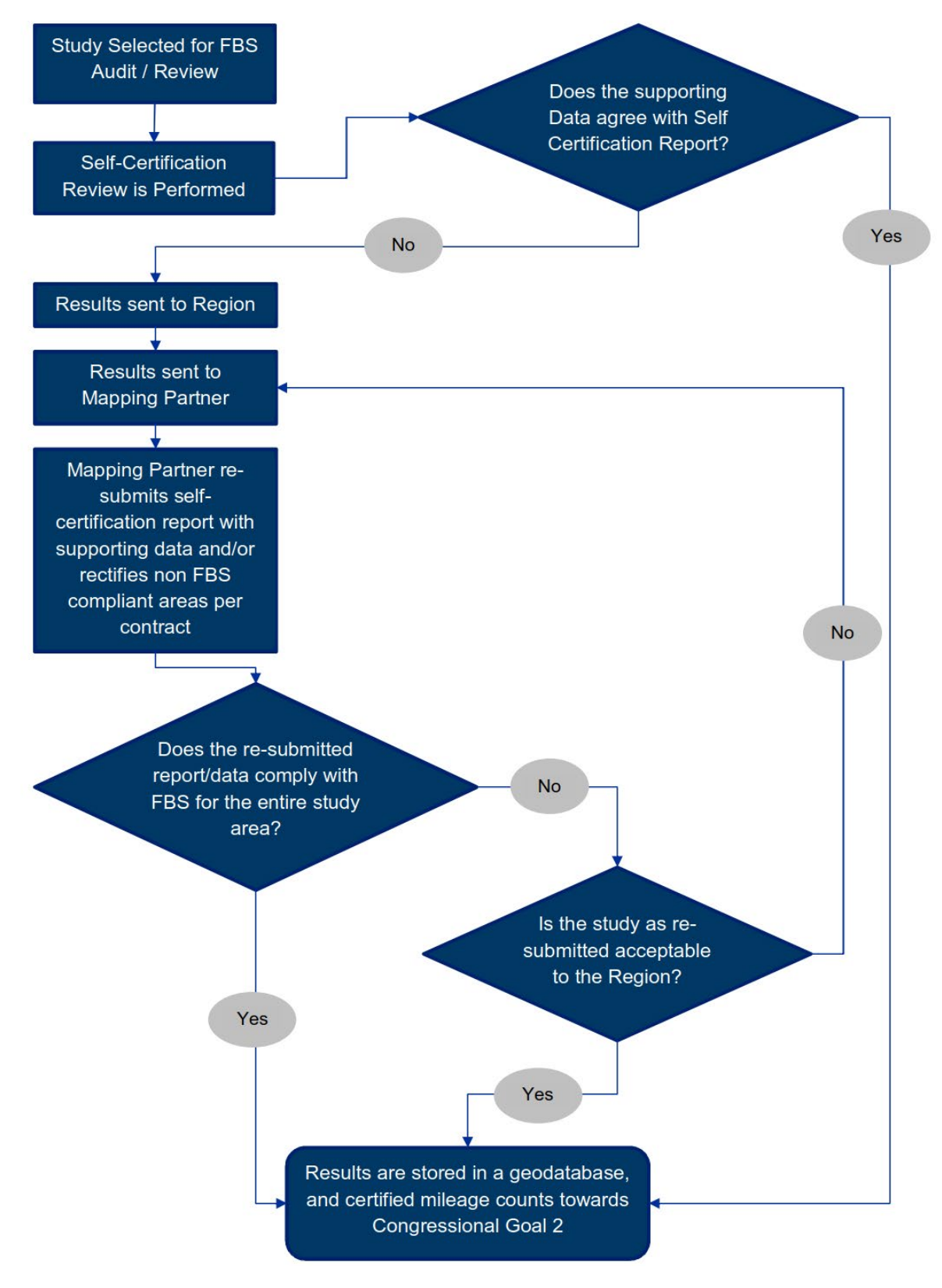

#### **Figure 1: Auditing Process Flowchart**

#### <span id="page-19-0"></span>**5.1 FBS Exceptions**

Areas around hydraulic structures cause unique challenges for the self-certification and audit process, and therefore will require special handling to ensure false results are not reported. Similarly, many aspects of coastal analysis and mapping procedures can result in points that fail the standard audit process. Challenges described in the following subsections that impact failed points will be screened by FEMA's Contractor performing the audit, flagged as exceptions = "Ex" in the status column, and be made available to the Regions for review. The type of exception should be noted in the Validation column. Exception points should not be included in establishing the point total for the purpose of calculating the pass/fail percentage rate for a study audit. The impact of exception points will be reported to the Region to help determine compliance with the standard.

#### <span id="page-19-1"></span>**5.1.1. Hydraulic Structures**

At many bridges and culverts, hydraulic structures are not overtopped. If the floodplains are mapped solely on elevation, this would result in floodplains that stop just downstream of roads and then resume upstream of the roads. Instead, the floodplain is usually mapped to the width of the floodway through the structure, or just wider than the floodway. Therefore, these points should not be considered in establishing the pass/fail percentage rate for a study audit and marked as exceptions (HYDRO STRCT) in the audit report.

#### <span id="page-19-2"></span>**5.1.2. Levees**

Current FEMA mapping procedures call for the mapping of the floodplain boundary at accredited levees to be delineated either at the levee center line or the landward toe of the levee. Either of these practices result in boundary delineations along ground elevations that are most likely not equal to the BFE. Test points in these areas should not be considered in establishing the pass/fail percentage rate for a study audit and should be marked as exceptions (Levee\_Except) in the audit report.

#### <span id="page-19-3"></span>**5.1.3. Primary Frontal Dunes**

Current policy requires the Zone VE to extend to the landward heel of the primary frontal dune and that the BFE be the wave height or wave runup elevation encountered at the dune face. Since there is not a hydraulic relationship between the ground elevation and the Zone VE boundary, failed points that fall along a Zone VE based on the primary frontal dune should not be considered in establishing the pass/fail percentage rate for a study audit and should be marked as exceptions (PFD\_Except) in the audit report.

#### <span id="page-19-4"></span>**5.1.4. Modeled Erosion Areas**

Exception areas may exist where the terrain was modified by episodic erosion analysis during the coastal flood hazard modeling. The erosion analysis results in a profile with elevations lower than those that are reflected in original terrain data. As a result, stillwater elevations and mapped BFEs may be lower than ground elevations and still be correct and accurately mapped. Test points in these areas should not be considered in establishing the pass/fail percentage rate for a study audit and should be marked as exceptions (Erosion Except) in the audit report.

#### <span id="page-19-5"></span>**5.1.5. Wave Runup Areas**

Other exception areas may exist in areas of wave runup and barrier overtopping. Flood zones mapped on the basis of wave runup may differ by multiple feet across a single gutter; the SFHA boundary at that gutter will need to transition between the elevations of the two zones. Test points in these transition areas should not be considered in establishing the pass/fail percentage rate for a study audit and should be marked as exceptions (Runup Except) in the audit report.

#### <span id="page-20-0"></span>**5.1.6. Coastal SFHA Combined Areas**

Exception areas may also exist where zones are combined near the SFHA boundary due to map-scale limitations. These areas result in the SFHA boundary being delineated at an elevation not equal to the BFE in certain coastal areas where large changes in the BFE may occur over a short distance. This issue should only affect audit points in areas of overland wave propagation where a stillwater surface was not available and therefore the FldELEV is based on the static BFE. In such cases, test points should not be considered in establishing the pass/fail percentage rate for a study audit and should be marked as exceptions (Combined\_Except) in the audit report.

#### <span id="page-20-1"></span>**5.1.7. Overtopping Zones**

An overtopping zone is mapped behind coastal flood protection structures or steep shorelines where wave runup exceeds the crest of the barrier. The BFE is based on the runup elevation which can be significantly greater than the ground elevation in overtopping zones. If an SFHA boundary is mapped at the landward boundary of the overtopping zone, the ground elevation will likely not be equal to the BFE. In such cases, test points should not be considered in establishing the pass/fail percentage rate for a study audit and should be marked as exceptions (OT\_Except) in the audit report.

#### <span id="page-20-2"></span>**5.1.8. Riverine/Coastal Transition Zones**

Exception areas may also exist in areas where the BFE is based on the combined probability of riverine and coastal flooding. These riverine/coastal transition zones may exist in the lower reaches of all tidal rivers. If the transition zones are mapped as riverine areas with BFE lines, they should be audited with the riverine methodology and audit points that fail are not granted exception status. However, if the area is mapped as a coastal flood zone, audit points may fail since the SFHA boundary is mapped to the BFE which will be greater than the independent coastal stillwater elevation that is specified to be used in the audit procedure. In such cases, failed points should not be considered in establishing the pass/fail percentage rate for a study audit and should be marked as exceptions (River\_Coast\_Except) in the audit report.

## **Attachment B – Floodplain Boundary Standard Audit Report**

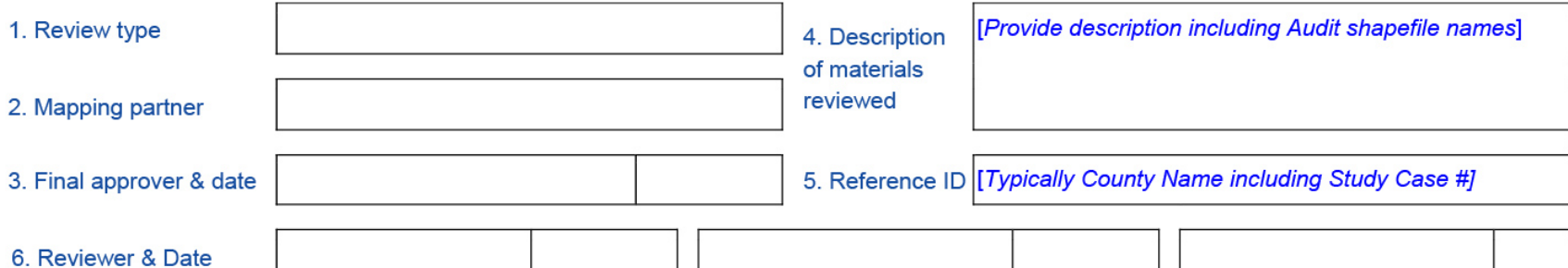

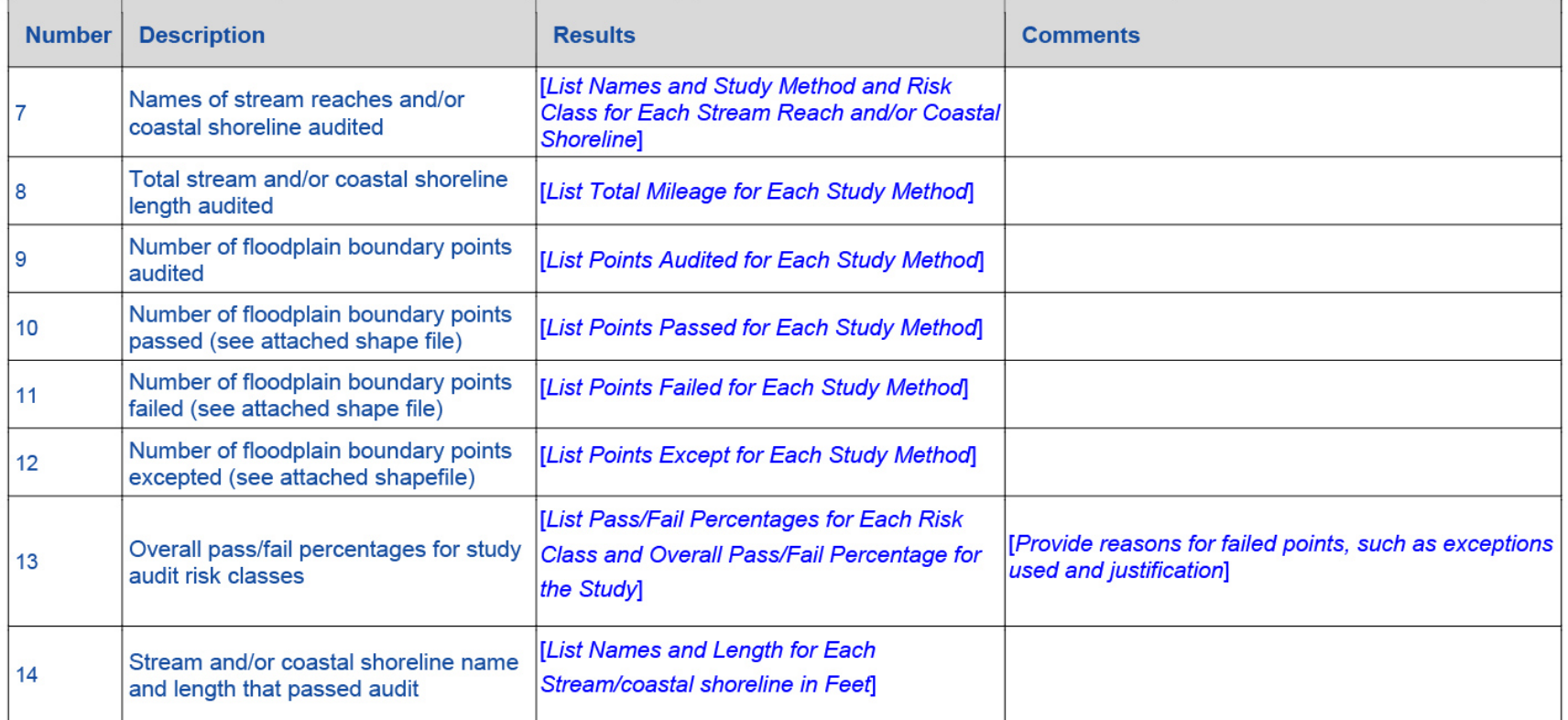